# **I-SD02FR Transmetteur Vocal & Télésurveillance Guide d'installation**

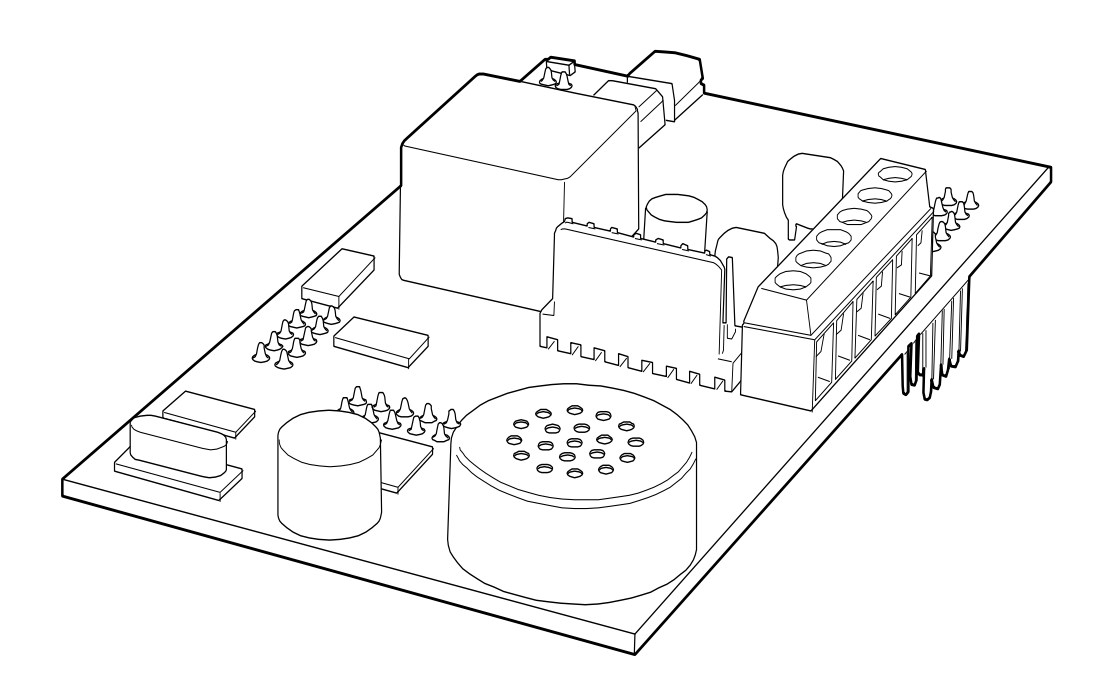

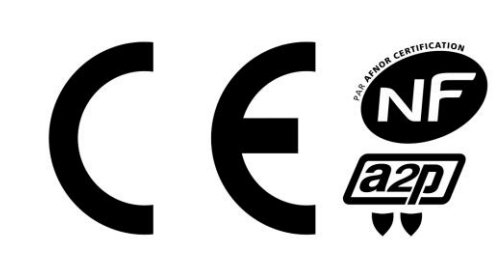

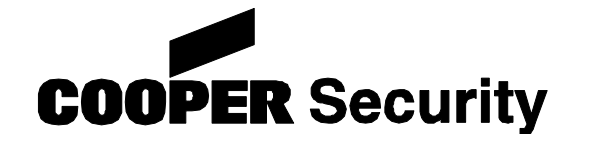

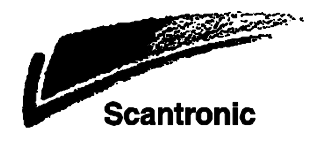

**I-SD02FR**

**IP30 / IK04 N° de composant répertorié NF et A2P avec la centrale I-ON160EXEURFR Référentiel de certification NF324-H58 (NF et A2P) AFNOR CERTIFICATION :** [www.marque-nf.com](http://www.marque-nf.com/) **Centre National de Prévention et de Protection (CNPP Cert.):** [www.cnpp.com](http://www.cnpp.com/) **COOPER Sécurité S.A.S :** [www.cooperfrance.com](http://www.cooperfrance.com/) Jours et heures d'ouverture : De lundi à vendredi, de 08h15 à 12h00 et de 13h30 à 17h00. Tél : 0820 867 867

Fax : 0820 888 526

Email : cooperfrance@cooperindustries.com

© Cooper Security Ltd. 2014

Tous les efforts ont été faits pour assurer que le contenu de ce guide soit exact. Cependant, ni l'auteur ni Cooper Security Limited n'acceptent aucune responsabilité pour toute perte ou tout dommage causé directement ou indirectement par ce guide. Le contenu de ce guide est sujet à changement sans préavis.

# **Introduction**

I-SD02FR est une carte transmetteur téléphonique enfichable sur les centrales d'alarme de la gamme I-on (à partir de I-on40). I-SD02FR permet à la centrale de transmettre des messages d'alarme vocaux et digitaux sur une ligne téléphonique RTC. En mode vocal, le transmetteur peut transmettre quatre messages d'alarme différents vers quatre numéros de téléphone. En mode télésurveillance, il est compatible avec les protocoles suivant : Contact ID, SIA et Scancom.

Figure [1](#page-3-0) Aperçu du circuit.

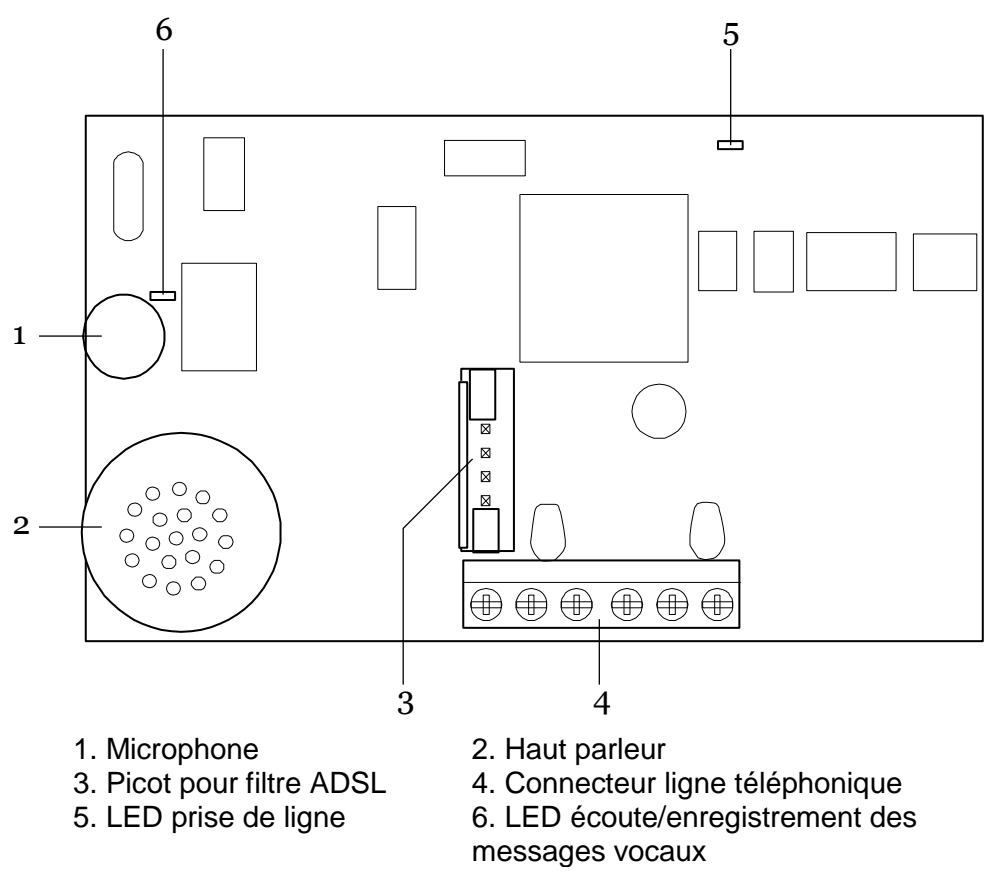

<span id="page-3-0"></span>Figure 1.Module I-SD02FR

## **Installation**

La figure [2](#page-4-0) identifie les connecteurs de très basse tension (1) et de raccordement de la ligne téléphonique (2). L'installateur doit s'assurer que la très basse tension soit bien discriminée par rapport au raccordement de la ligne téléphonique.

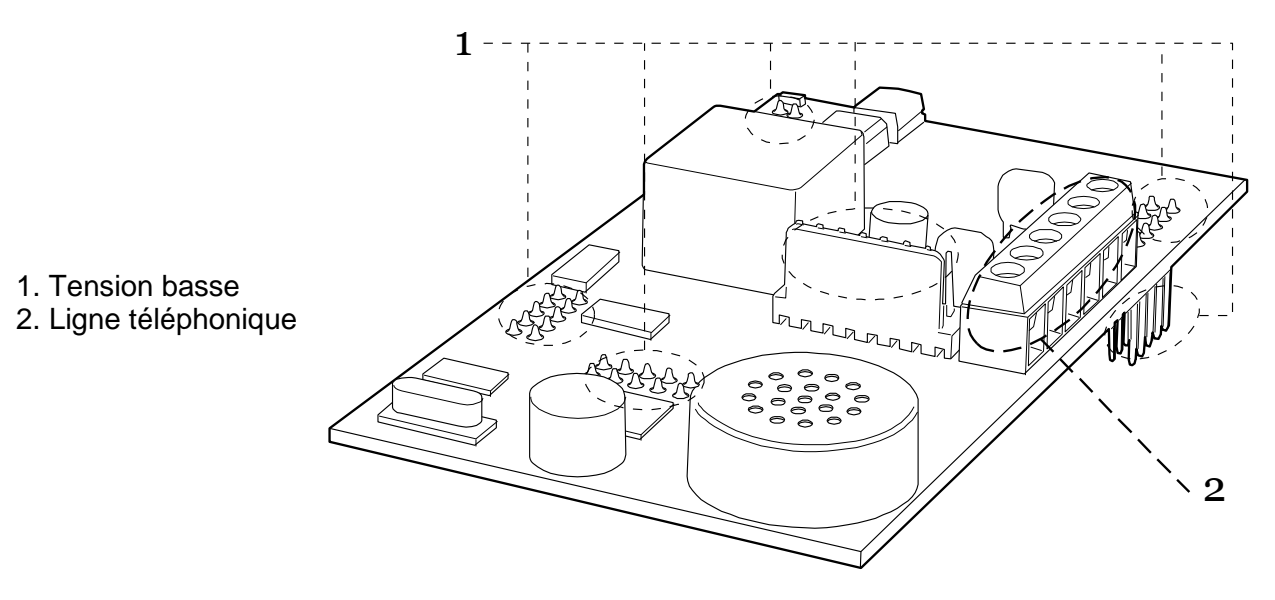

<span id="page-4-0"></span>Figure 2. Connecteurs basse tension et téléphonique

**ATTENTION:** Assurez-vous que la centrale ne soit pas sous tension lorsque le transmetteur est mis en place.

## *Préparation*

Avant d'installer le module I-SD02FR, vérifier si la ligne téléphonique est partagée avec un modem ADSL (dégroupage partiel). Si c'est le cas retirer les cavaliers du I-SD02FR et insérer le filtre ADSL01 comme indiqué sur la figure [3](#page-4-1) .

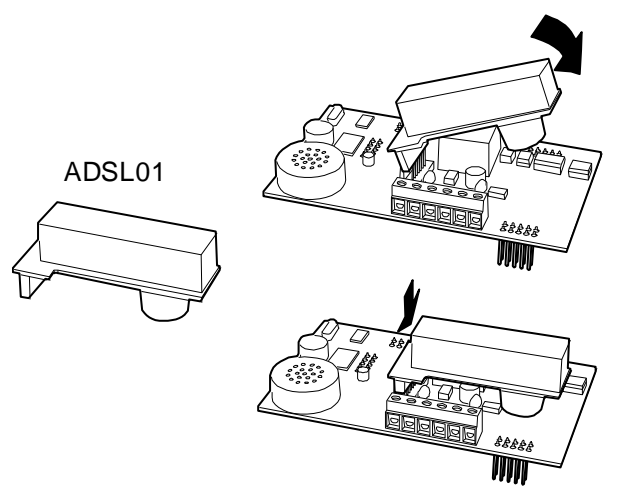

<span id="page-4-1"></span>Figure 3. Insertion du filtre ADSL01 sur I-SD02FR

*Note: Si la ligne téléphonique n'est pas partagé avec de l'ADSL ne pas retirer les cavaliers du transmetteur I-SD02FR.*

## *Installation du module sur la centrale*

- 1. Entrer en mode installateur et retirer l'alimentation secteur de la centrale.
- 2. Ouvrir le boitier de la centrale et déconnecter les batteries.
- 3. Enficher le module I-SD02FR sur les connecteurs prévus à cet effet (voie Figure [4\)](#page-5-0).

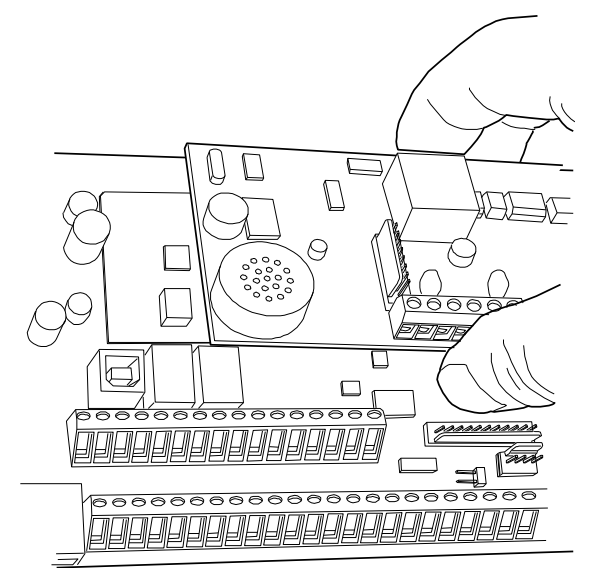

Figure 4. Installation du I-SD02FR

4. Connecter le transmetteur à la ligne RTC.

<span id="page-5-0"></span>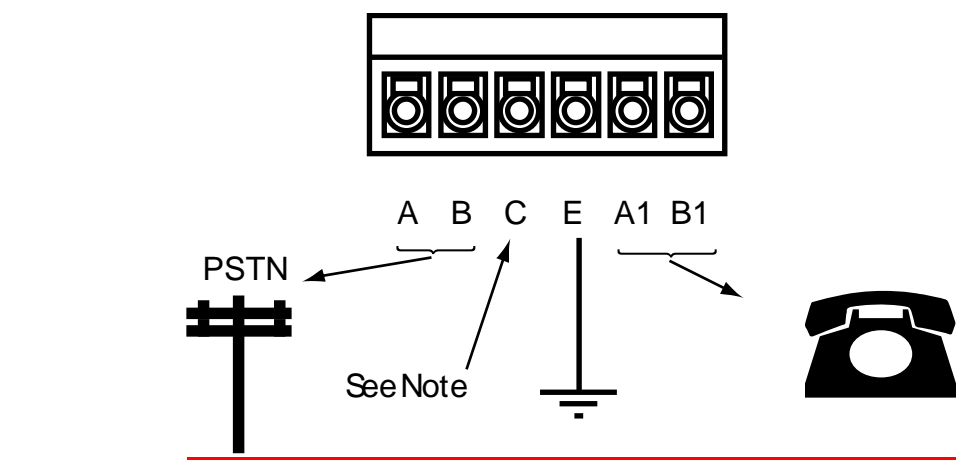

#### **Attention aux tensions présentes sur le réseau téléphonique**

- A, B Connexion au réseau téléphonique
- A1, B1 Connexion des postes téléphoniques associés
- E Pour bénéficier de la protection contre les surtensions relier à la terre cette borne.<br>C Ne pas utiliser Ne pas utiliser

#### <span id="page-5-1"></span>Figure 5. Connexion au réseau téléphonique

Une personne qualifiée doit raccorder le transmetteur au réseau téléphonique. Connecter le transmetteur I-SD02FR sur les bornes dédiées (voir Figure [5\)](#page-5-1).

5. Si vous désirez enregistrer les messages d'alarme, rendez-vous à l'étape 6. Dans le cas contraire reconnecter les batteries, refermer le boitier et connecter l'alimentation secteur.

## *Enregistrement des Messages Vocaux*

Le microphone pour enregistrer les messages et le haut parleur de contrôle se trouve sur la carte du I-SD02FR.

Si le clavier est trop éloigné de la centrale, vous pouvez utiliser le contact d'autoprotection de la centrale pour enregistrer les messages, voir ci-dessous:

- 9. Le boitier de la centrale et le contact d'autoprotection doivent être ouverts.
- 10. Entrer dans le *Menu Installateur – Transmissions –Transmetteur Vocal – Messages- Message Principal* ou *(1 2 3 4)*, sélectionner *Ouvrir Ap Centrale*.
- 11. Appuyer sur le contact d'autoprotection de la centrale. Lorsque le voyant rouge « Record/Playback » s'éclaire sur le module I-SD02FR réciter votre message.
- 12. Relâcher le contact d'autoprotection.
- 13. Puis le fermer brièvement pour écouter le message enregistré.
- 14. Retourner au clavier et presser  $\Xi$  pour quitter le menu.

# **Programmation**

Pour plus de détails sur la programmation I-SD02FR, référez-vous à la notice de programmation de la centrale, tous les paramètres de programmation se trouvent dans le menu installateur.

*Note: Les options transmetteur apparaissent dans le menu installateur si le transmetteur est en place sur la centrale* 

# **Fin de l'installation**

NOTE: Avant de refermer le boitier de la centrale s'assurer que vous êtes sortie du menu « *Ouvrir Ap Centrale »*. Le fonctionnement du transmetteur peut être testé dans le menu test.

### **NOTES:**

www.cooperfrance.com Support technique (France) Tél: 0 820 867 867. Heure d'ouverture : 08:15-12:00 et 13:30-17:00 du lundi à vendredi (16h30). Référence : 12168495 **ANO3000400** 31/01/2014